## Embedded and ambient systems 2023.11.08.

# Practice 4 Application of serial port to implement communications via UART

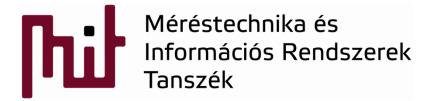

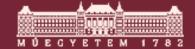

#### Needed during practice

- 01\_EFM32\_User\_guide\_efm32gg-stk3700user\_guide.pdf
- 02\_EFM32\_Schematic\_EFM32GG-BRD2200A-A03schematic.pdf
- 03\_EFM32\_Reference\_manual\_EFM32GGreference\_manual.pdf
- 04\_EFM32\_Datasheet\_efm32gg990\_datasheet.pdf
- Terminal program

Difference between ref. manual and datasheet/user guide:

- -Reference manual contains general info of the whole IC family
- -Datasheet/user guide contains specific info of a certain type of IC (from the IC family)

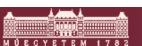

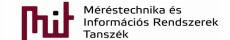

#### UART / USRT / USART

- UART or USRT or USART?
  - UART: Universal Asynchronous Receiver/Transmitter
    - Serial communication without application of CLK line
  - USRT: Universal Synchronous Receiver/Transmitter
    - Serial communication based on CLK signal
  - USART: Universal Synchronous Asynchronous Receiver/Transmitter
    - Since the operation is very similar (main difference is the CLK signal) sometimes both are discussed without distinction

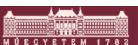

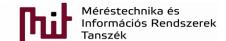

#### **UART** properties

- No CLK signal, i.e., CLK line not needed->less wire
- 2 data lines: transmitter (Tx) and receiver (Rx) line
- Communication speed (=bit duration) has to be set -> defines the bit borders in the system
  - Reference oscillators at both the Tx and Rx sides has to be precise otherwise frequency difference will occur between Tx and Rx side and bit duration will change
  - If CLK existed it would define the bit borders (as done in USRT)

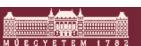

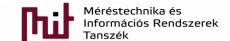

#### **UART** Communications

- Start of communications: edge change from H->L for
   1 bit duration
  - Start of frame bit (Start bit)
  - Used for synchronization

- Stop or idle

  START Bit S Data Bit

  (High-> Low)

  Bit border
- Data bits: from 4 up to 16 data bits
- Parity bit (P): optional
  - Used for error detection -> error is not corrected
  - Even parity: count of 1-bits is even -> P=0, otherwise P=1
  - Odd parity: count of 1-bits is odd -> P=0, otherwise P=1
- End of communications: edge change from L -> H

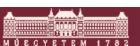

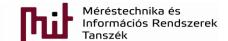

#### **UART Communications**

End of communications: line is High for 1 or 1.5 or
 2 bit duration

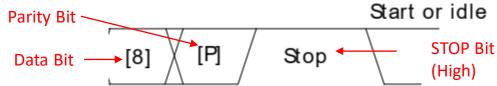

Full frame:

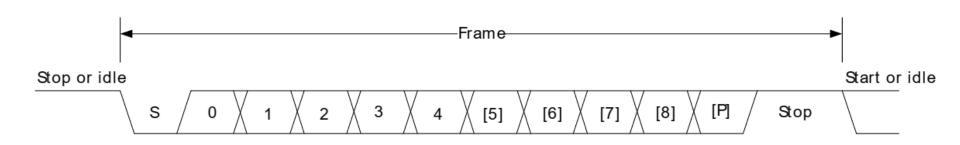

Refer to page 451 of 03\_EFM32\_Reference\_manual\_EFM32GG-reference\_manual.pdf (Full USART: pp. 449-495)

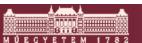

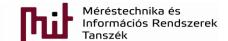

#### **UART** connection

 Checking the user-guide (for IC specific info) is a must -> see page 13. (of the old version)

\_\_\_\_\_\_

#### 7 Board Controller

The kit contains a board controller that is responsible for performing various board level tasks, such as handling the debugger and the Advanced Energy Monitor. An interface is provided between the EFM32 and the board controller in the form of a UART connection. The connection is enabled by setting the EFM\_BC\_EN (PF7) line high, and using the lines EFM\_BC\_TX (PE0) and EFM\_BC\_RX (PE1) for communicating.

Specific library functions has been provided in the kit Board Support Package that supports various requests to be made to the board controller, such as quering AEM voltage or current. To use these functions, the Board Support Package must be installed. See the Chapter 8 to find out more.

#### Note

The board controller is only available when USB power is connected.

Refer to page 13 of 01\_06\_EFM32\_User\_guide\_efm32gg-stk3700-user\_guide\_older.pdf

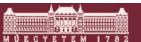

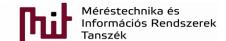

#### **UART** connection

Also see page 14. (of the old version)

#### 8 Board Support Package

The Board Support Package (BSP) is a set of C source and header files that enables easy access to, and control over some board specific features.

Compared to the Energy Micro development kit, the functionality is limited. Unless you need/want some of the functions contained in the BSP, there is really no need to include or use it. The EFM32 in the Starter Kit is fully usable without BSP support, and you can use all peripherals in the emlib without the BSP.

The BSP use EFM32 peripheral UART0, Location 1 (TX pin PE0, RX pin PE1) on baudrate 115200-8-N-1 to communicate with the board controller.

#### Note

The BSP is only functional when the Starter Kit is USB-powered, using these function calls with USB disconnected will give unpredictable results.

Refer to page 14 of 01\_06\_EFM32\_User\_guide\_efm32gg-stk3700-user\_guide\_older.pdf

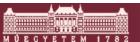

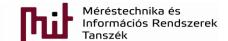

#### UART connection on uC

#### Checking the schematic

Port E (PE) connections:

MCU\_PE[15..0] >> MCU\_PE0 UARTO\_TX#1

Port F (PF) connections:

MCU\_PF[12..5] >> EFM BC EN

**Enabling UART:** 

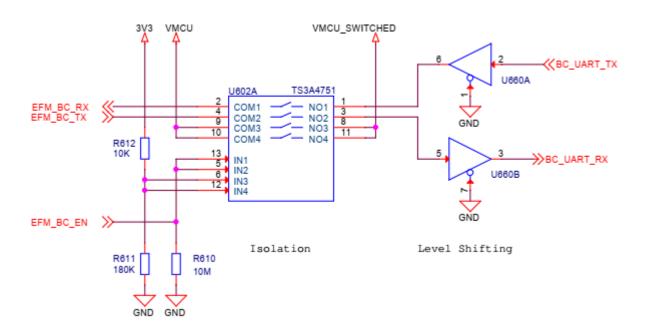

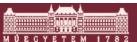

#### UART connection — Board Controller

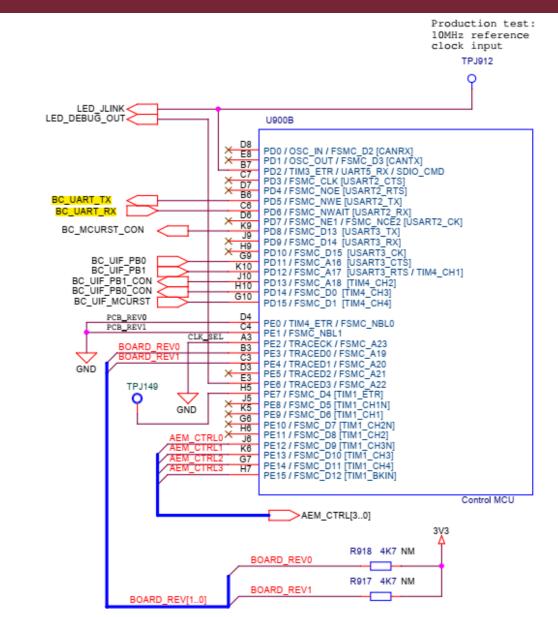

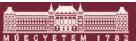

**Board Controller:** 

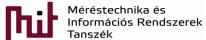

#### UART connection — Board Controller

#### **Board Controller:**

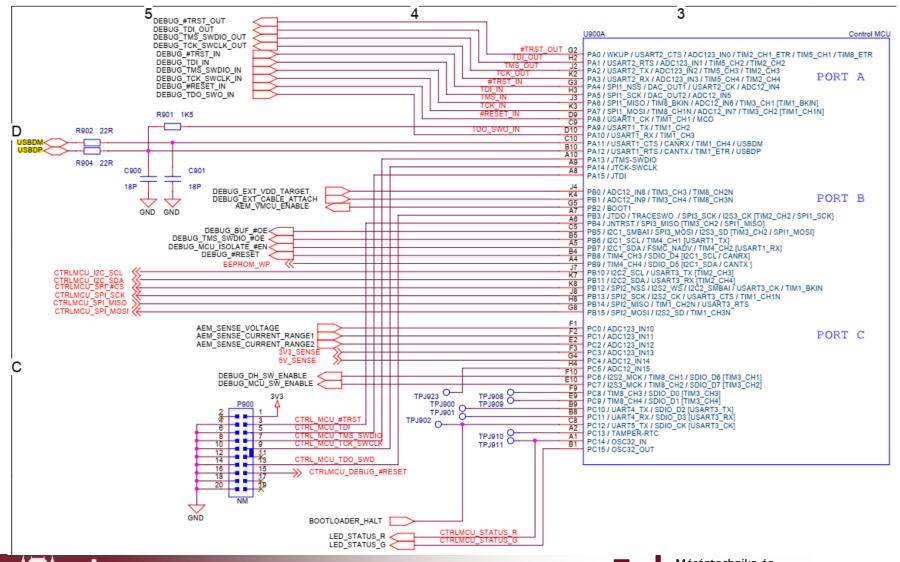

#### UART connection — USB PHY

USB:

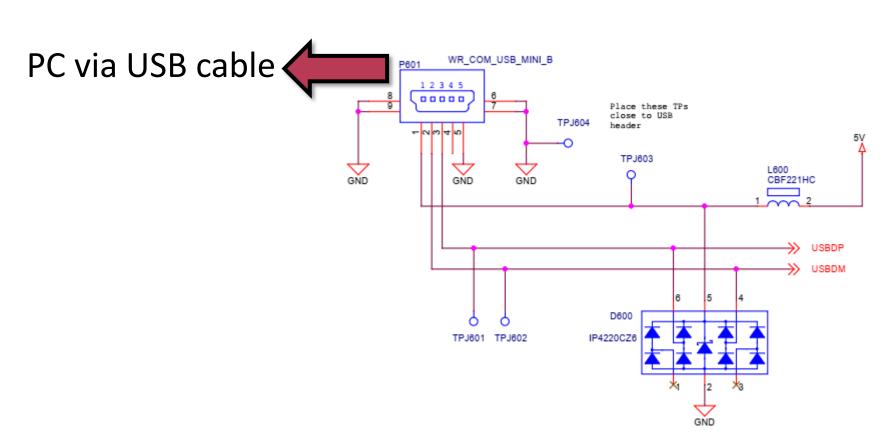

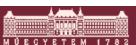

#### UART connection – Block diagram

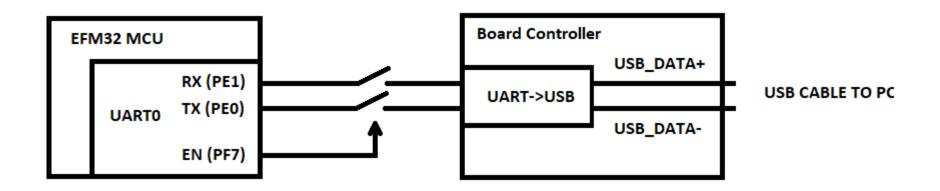

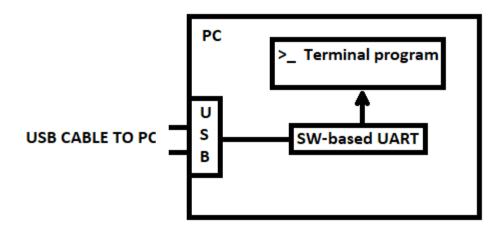

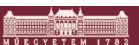

#### Strating with a new project

File->New->Project->Silicon Labs MCU Project:

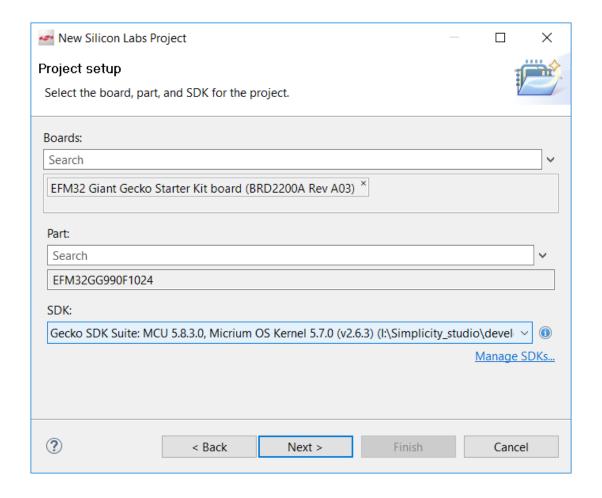

#### Strating with a new project

File->New->Project->Silicon Labs MCU Project:

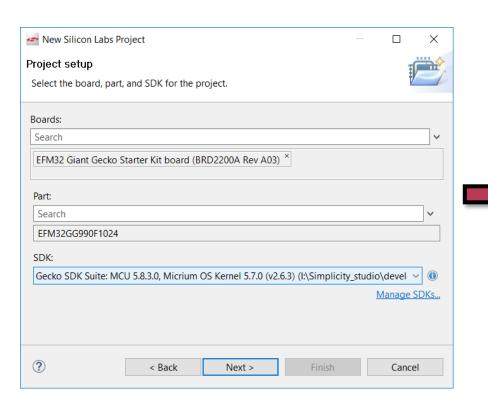

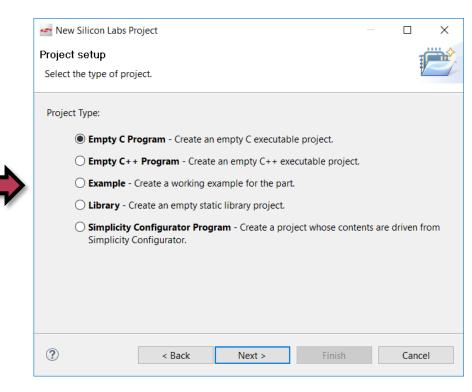

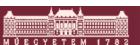

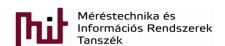

#### Strating with a new project

• Give project name and location, and set Copy content:

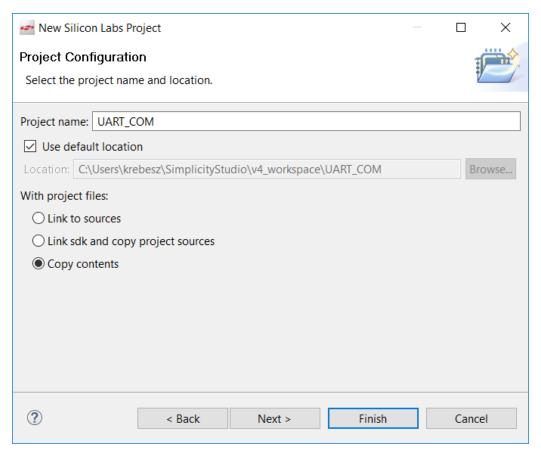

## Project created – start programming

- Main.c can be also renamed to UART\_COM.c
- Although an empty C project has been created a program skeleton is offered automaticly

```
Project Explorer 🛭
                                                    1 #include "em device.h"
STK3700 blink [GNU ARM v7.2.1 - Debug] [EFM32GG990F1024 - (
                                                        #include "em chip.h"
STK3700_button [GNU ARM v7.2.1 - Debug] [EFM32GG990F1024
                                                      3
UART COM [GNU ARM v7.2.1 - Debug] [EFM32GG990F1024 - Geo
                                                      4⊖int main(void)
  > 🛍 Includes
  CMSIS
                                                          /* Chip errata */
   emlib
                                                          CHIP Init();
  /* Infinite loop */
    DART COM.c
                                                          while (1) {
                                                     12
                                                     13
```

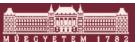

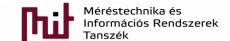

#### CLK for GPIO peripheral (CMU system)

Every peripheral has and needs a CLK to operate

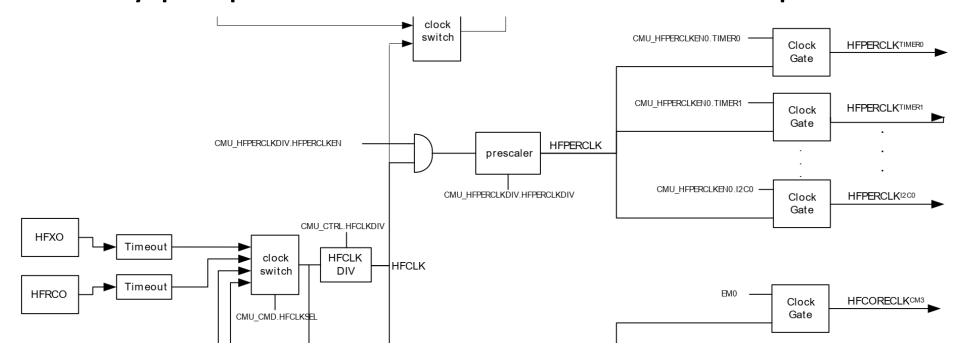

Refer to page 128 of 03\_EFM32\_Reference\_manual\_EFM32GG-reference\_manual.pdf

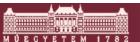

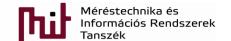

#### CLK for GPIO peripheral

- CLK for GPIO peripheral must be enabled
- Search the library where Simplicity Studio is installed
  - O Contains include (inc: \*.h) and source (src: \*.c) files: i:\Simplicity\_studio\developer\sdks\gecko\_sdk\_suite\v2.6\platform\emlib\
- Following files has to be drag-and-dropped into emlib library of the project (see next slide):
  - em\_cmu.c (clock management unit)
  - o em\_gpio.c
  - o em\_usart.c

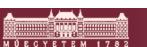

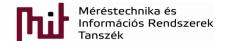

#### CLK for GPIO peripheral

Furthermore they have to be included into the program:

```
Project Explorer 

□
                                                          #include "en device.h"
STK3700_blink [GNU ARM v7.2.1 - Debug] [EFM32GG990F1024 - (
                                                          #include "em chip.h"
STK3700_button [GNU ARM v7.2.1 - Debug] [EFM32GG990F1024
                                                          #include "em cmu.h"

▼ MART_COM [GNU ARM v7.2.1 - Debug] [EFM32GG990F1024 - Ged]

                                                          #include "em gpio.h"
  > includes
                                                          #include "em usart.h"
  > B CMSIS
      emlib
      em_cmu.c
                                                        9⊖int main(void)
      em_gpio.c
                                                      10
      em_system.c
                                                            /* Chip errata */
      em_usart.c
                                                            CHIP Init();
  Src
     DART_COM.c.
                                                            /* Infinite loop */
                                                            while (1) {
```

Check how the CLK for GPIO can be enabled:

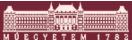

- In programming window click on em\_device.h and press F3 -> em\_device.h opens
- Defines for different processors from EFM32 family are found -> search for your own type

(EFM32GG990F1024):

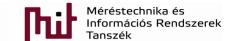

- Click on EFM32GG990F1024.h and press F3
- EFM32GG990F1024.h contains (among others)
  - IT number that belongs to a certain peripheral

Memory addresses, e.g. base addresses

- No need to check reference manual for e.g. base addresses
  - Refer to page 17 of
     03\_EFM32\_Reference\_manual\_EFM32GG-reference\_manual.pdf
     to see base addresses

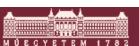

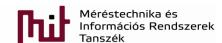

Defines types that are pointers for the base address

```
410 #define CMU ((CMU_TypeDef *) CMU_BASE) /**< CMU base pointer */
411 #define GPIO ((GPIO_TypeDef *) GPIO_BASE) /**< GPIO base pointer */
```

- Click on (CMU\_TypeDef \*) and press F3
  - Type definition of CMU pops-up in efm32gg\_cmu.h which is a structure
  - Elegant solution

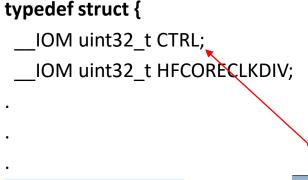

CMU TypeDef;

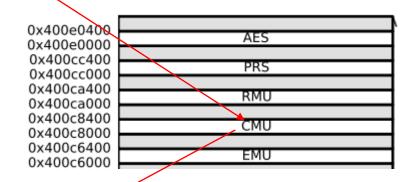

The offset register address is relative to the registers base address.

| Offset | Name             | Туре | Description                                 |
|--------|------------------|------|---------------------------------------------|
| 0x000  | CMU_CTRL         | RW   | CMU Control Register                        |
| 0x004  | CMU_HFCORECLKDIV | RW   | High Frequency Core Clock Division Register |

Elements of structure is assigned to the memory registers via base-address pointer!

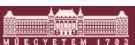

In the header file:

In the RM see p.136 (03\_EFM32\_Reference\_manual\_EFM32GG-reference\_manual.pdf):

Tanszék

| iii tile fleader file.                                   | 111        | the Rivi see p.15 | 00 (05_EFW52_Neterence_manda | LI 1V132 | dd reference_manaan.parj.                           |
|----------------------------------------------------------|------------|-------------------|------------------------------|----------|-----------------------------------------------------|
| typedef struct {                                         | -          | 0x000             | CMU_CTRL                     | RW       | CMU Control Register                                |
| IOM uint32_t CTRL;<br>IOM uint32 t HFCORECLKDIV;         |            | 0x004             | CMU_HFCORECLKDIV             | RW       | High Frequency Core Clock Division Register         |
| IOM uint32_t HFPERCLKDIV;                                | 4          | 0x008             | CMU_HFPERCLKDIV              | RW       | High Frequency Peripheral Clock Division Register   |
| IOM uint32_t HFRCOCTRL;<br>IOM uint32_t LFRCOCTRL;       |            | 0x00C             | CMU_HFRCOCTRL                | RW       | HFRCO Control Register                              |
| IOM uint32_t LFRCOCIRL;                                  | n          | 0x010             | CMU_LFRCOCTRL                | RW       | LFRCO Control Register                              |
| IOM uint32_t CALCTRL;                                    |            | 0x014             | CMU_AUXHFRCOCTRL             | RW       | AUXHFRCO Control Register                           |
| IOM uint32_t CALCNT;<br>_IOM uint32_t OSCENCMD;          |            | 0x018             | CMU_CALCTRL                  | RW       | Calibration Control Register                        |
| IOM uint32_t CMD;                                        |            | 0x01C             | CMU_CALCNT                   | RWH      | Calibration Counter Register                        |
| IOM_uint32_t LFCLKSEL;                                   | <b>.</b>   | 0x020             | CMU_OSCENCMD                 | W1       | Oscillator Enable/Disable Command Register          |
| IM uint32_t STATUS;<br>_IM uint32 t IF;                  | 1          | 0x024             | CMU_CMD                      | W1       | Command Register                                    |
| IOM uint32_t IFS;                                        | 2          | 0x028             | CMU_LFCLKSEL                 | RW       | Low Frequency Clock Select Register                 |
| IOM uint32_t IFC;<br>IOM uint32 t IEN;                   | 9          | 0x02C             | CMU_STATUS                   | R        | Status Register                                     |
| IOM uint32_t HEN,<br>IOM uint32_t HFCORECLKEN0;          | e          | 0x030             | CMU_IF                       | R        | Interrupt Flag Register                             |
| IOM uint32_t HFPERCLKEN0;                                | Ľ.         | 0x034             | CMU_IFS                      | W1       | Interrupt Flag Set Register                         |
| <pre>uint32_t RESERVED0[2U]; IM uint32 t SYNCBUSY;</pre> | Δ          | 0x038             | CMU_IFC                      | W1       | Interrupt Flag Clear Register                       |
| IOM uint32_t FREEZE;                                     | 12         | 0x03C             | CMU_IEN                      | RW       | Interrupt Enable Register                           |
| IOM uint32_t LFACLKEN0;<br>uint32 t RESERVED1[1U];       | 2          | 0x040             | CMU_HFCORECLKEN0             | RW       | High Frequency Core Clock Enable Register 0         |
| IOM uint32_t LFBCLKEN0;                                  | <b>/</b> 8 | 0x044             | CMU_HFPERCLKEN0              | RW       | High Frequency Peripheral Clock Enable Register 0   |
| uint32 t RESERVED2[1U];                                  |            | 0x050             | CMU_SYNCBUSY                 | R        | Synchronization Busy Register                       |
| uint32_t RESERVED2[1U];<br>IOM uint32 t LFAPRESC0;       |            | 0x054             | CMU_FREEZE                   | RW       | Freeze Register                                     |
| uint32_t RESERVED3[1U];                                  |            | 0x058             | CMU_LFACLKEN0                | RW       | Low Frequency A Clock Enable Register 0 (Async Reg) |
| IOM uint32_t LFBPRESC0;<br>uint32 t RESERVED4[1U];       |            | 0x060             | CMU_LFBCLKEN0                | RW       | Low Frequency B Clock Enable Register 0 (Async Reg) |
| IOM uint32_t PCNTCTRL;                                   |            | 0x068             | CMU_LFAPRESC0                | RW       | Low Frequency A Prescaler Register 0 (Async Reg)    |
| IOM uint32_t LCDCTRL;<br>IOM uint32 t ROUTE;             |            | 0x070             | CMU_LFBPRESC0                | RW       | Low Frequency B Prescaler Register 0 (Async Reg)    |
| IOM uint32_t ROUTE; IOM uint32 t LOCK;                   |            | 0x078             | CMU_PCNTCTRL                 | RW       | PCNT Control Register                               |
| } CMU_TypeDef;                                           |            | 0x07C             | CMU_LCDCTRL                  | RW       | LCD Control Register                                |
| /++++++++++++++++++++++++++++++++++++++                  |            | 0x080             | CMU_ROUTE                    | RW       | I/O Routing Register                                |
| <                                                        |            | 0x084             | CMU_LOCK                     | RW       | Configuration Lock Register                         |
| **************************************                   |            |                   |                              |          |                                                     |

#### CLK for GPIO peripheral

- Using the structure CMU
  - CMU is a structure pointer: arrow is used ->
  - CMU-> (Ctrl+Space will complement)
    - Needed: HFPERCLKENO (Bit 13 is used for GPIO CLK)

| 11.5.18 CMU_HFPERCLKEN0 - High Frequency Peripheral Clock Enable Register 0 See ref.man. P150: |              |    |    |    |    |    |    |    |    |    |    |    |    |    |      |      |     |      |        |      |      |       |       |        |        |        |        |       |       |        |        |        |
|------------------------------------------------------------------------------------------------|--------------|----|----|----|----|----|----|----|----|----|----|----|----|----|------|------|-----|------|--------|------|------|-------|-------|--------|--------|--------|--------|-------|-------|--------|--------|--------|
| Offset                                                                                         | Bit Position |    |    |    |    |    |    |    |    |    |    |    |    |    |      |      |     |      |        |      |      |       |       |        |        |        |        |       |       |        |        |        |
| 0x044                                                                                          | 34           | 30 | 29 | 28 | 27 | 26 | 25 | 24 | 23 | 22 | 21 | 20 | 19 | 18 | 17   | 16   | 15  | 4    | 13     | 12   | 7    | 10    | თ     | 8      | 7      | 9      | 2      | 4     | က     | 2      | -      | 0      |
| Reset                                                                                          |              |    |    |    |    |    |    |    |    |    |    | 0  | 0  | 0  | 0    | 0    | 0   | 0    | 0      | 0    | 0    | 0     | 0     | 0      | 0      | 0      | 0      | 0     | 0     |        |        |        |
| Access                                                                                         |              |    |    |    |    |    |    |    |    |    |    | Z. | RW | RW | Z.   | RW   | RW  | Z.   | R<br>W | Z.   | RW   | RW    | Z.    | RW     | A.W    | R<br>W | RW     | RW    | S S   |        |        |        |
| Name                                                                                           |              |    |    |    |    |    |    |    |    |    |    |    |    |    | DAC0 | ADC0 | PRS | VCMP | GPIO   | 12C1 | 12C0 | ACMP1 | ACMP0 | TIMER3 | TIMER2 | TIMER1 | TIMER0 | UART1 | UART0 | USART2 | USART1 | USARTO |

A define is available for Bit 13 in efm32gg\_cmu.h

919 #define CMU HFPERCLKEN0 GPIO

(0x1UL << 13)

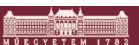

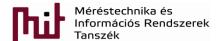

#### CLK for GPIO peripheral (CMU system)

Every peripheral has and needs a CLK to operate

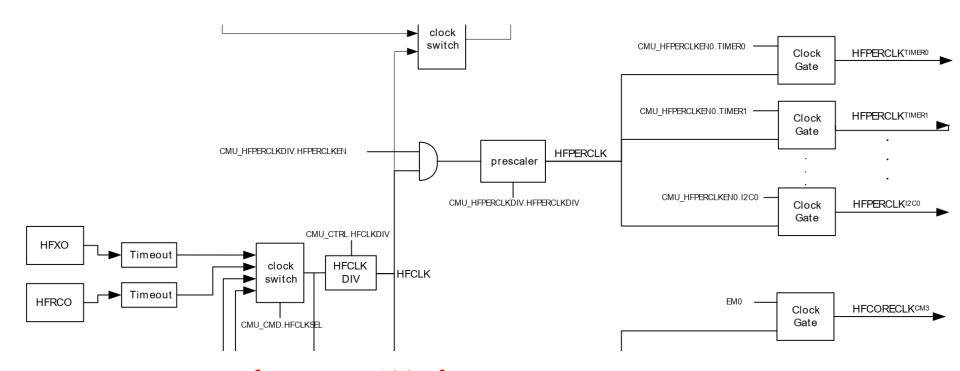

Refer to page 128 of 03\_EFM32\_Reference\_manual\_EFM32GG-reference\_manual.pdf

- Code to be used:
  - O CMU->HFPERCLKENO |= CMU HFPERCLKENO GPIO;

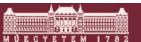

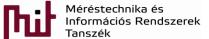

- Remember: PF7=1 has to be set
- More elegant approach if a function can be found for a problem -> Results in more readable code
  - Check functions under em\_gpio.c in the project

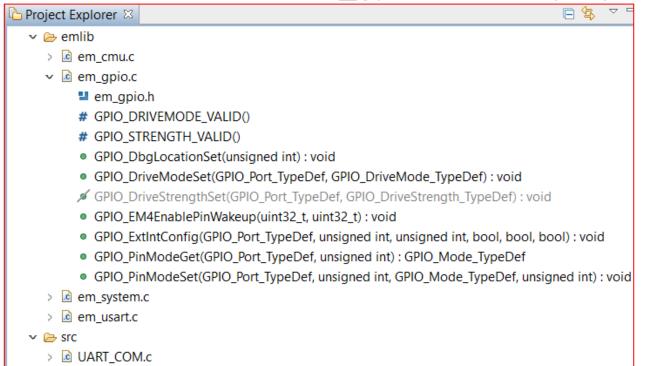

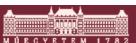

27 slide

- Open (double click on) GPIO\_PinModeSet
  - em\_gpio.c opens at the function implementation
  - Remark: em\_gpio.h also contains the definition of functions and even more, e.g. static functions available only in header files
  - Note: these functions are independent of the type of processor, since the processor dependent specialities are defined in efm32gg\_xxx.h
    - Helps to develop portable code that is compatible with other processors (from the same processor family at least)
  - Hint: copy the function and paste it into code; make it one-line; comment the orig. and make a work copy

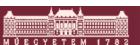

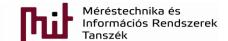

Read the function description: placed above the function definition

```
* @brief
   Set the mode for a GPIO pin.
  @param[in] port
   The GPIO port to access.
  @param[in] pin
   The pin number in the port.
  @param[in] mode
   The desired pin mode.
  @param[in] out
   A value to set for the pin in the DOUT register. The DOUT setting is important for
    some input mode configurations to determine the pull-up/down direction.
******************************
void GPIO PinModeSet(GPIO Port TypeDef port,
                unsigned int pin,
                GPIO Mode TypeDef mode,
                unsigned int out)
```

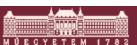

Function to be used:

GPIO\_Port\_TypeDef + F3

```
/** GPIO ports IDs. */
typedef enum {
#if ( GPIO PORT A PIN COUNT > 0)
  qpioPortA = 0,
#endif
#if ( GPIO PORT B PIN COUNT > 0)
  qpioPortB = 1,
#endif
#if ( GPIO PORT C PIN COUNT > 0)
  qpioPortC = 2,
#endif
#if ( GPIO PORT D PIN COUNT > 0)
  qpioPortD = 3,
#endif
#if ( GPIO PORT E PIN COUNT > 0)
  qpioPortE = 4,
#endif
#if ( GPIO PORT F PIN COUNT > 0)
  qpioPortF = 5,
} GPIO Port TypeDef;
```

Use the names given in the enum type definition

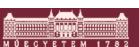

- Function to be used:
  - o pin port number, now it is 7
    - No specific name is given
  - GPIO Mode TypeDef + F3

```
typedef enum {
  /** Input disabled. Pull-up if DOUT is set. */
  qpioModeDisabled
                                    = GPIO P MODEL MODEO DISABLED,
  /** Input enabled. Filter if DOUT is set. */
  apioModeInput
                                    = GPIO P MODEL MODEO INPUT,
  /** Input enabled. DOUT determines pull direction. */
  gpioModeInputPull
                                    = GPIO P MODEL MODEO INPUTPULL,
  /** Input enabled with filter. DOUT determines pull direction. */
  gpioModeInputPullFilter
                                    = GPIO P MODEL MODEO INPUTPULLFILTER,
  /** Push-pull output */
  qpioModePushPull
                                    = GPIO P MODEL MODEO PUSHPULL,
```

o out – initial value of pin, use 1

Use the names given in the enum type definition

void GPIO PinModeSet (GPIO Port TypeDef port,

unsigned int pin,

unsigned int out);

GPIO Mode TypeDef mode,

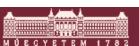

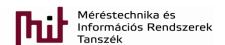

#### Setting the UART (CLK)

- CLK is needed again!
  - Already used approach is also possible: setting CMU register
  - Better way is using a function for that purpose
    - Check em\_cmu.c in the project by unfolding it:
    - Find CMU\_ClockEnable among functions
    - Copy the function and paste it into the code:

```
CMU_ClockEnable(CMU_Clock_TypeDef clock, bool enable);
```

- enable it should be true obviously
- CMU\_Clock\_TypeDef + F3
  - » cmuClock\_UARTO should be used
- Code to be used:
   CMU ClockEnable(cmuClock UARTO, true);

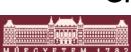

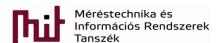

Project Explorer 🖾

em\_cmu.c

em\_assert.hem\_bus.hem\_cmu.h

em\_cmu.h

em\_common.h

emlib

## Setting the UART (Tx and Rx)

- Remember: port settings for communications
  - O PEO = Tx -> PEO is output
  - PE1 = Rx -> PE1 is input
- Use the function GPIO\_PinModeSet again
  - GPIO\_PinModeSet(gpioPortF,7,gpioModePushPull,1);
    - Used for setting PF7 into 1 to enable the UART comm.
  - GPIO\_PinModeSet(gpioPortE,0,gpioModePushPull,1);
    - See changes in red for setting Tx line (PEO is now output)
  - GPIO\_PinModeSet(gpioPortE,1,gpioModeInput,1);
    - See changes in red for setting Rx line (PE1 is now input)

Delete back until gpioMode, then push F3

This boolean is don't care now

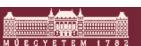

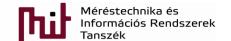

#### Configuration of the UART

- Check em\_usart.c in project explorer
  - Find USART\_InitAsync and double click
    - em\_usart.c opens at the function implement.
    - Read description of the function
    - Copy the function and paste it into the code
      - USART\_InitAsync(USART\_TypeDef \*usart, const USART\_InitAsync\_TypeDef \*init)
- USART\_InitAsync()
  - USART\_TypeDef + F3 : it is a structure again defined in efm32gg\_usart.h
    - Remember that a pointer is used here!
      - check out for its define in efm32gg990F1024.h

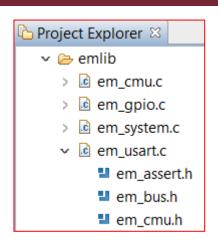

#### Configuration of the UART

Define of USART\_TypeDef in efm32gg990F1024.h

```
### define USARTO ((USART_TypeDef *) USARTO_BASE) /**< USARTO base pointer */

| 399 #define USART1 ((USART_TypeDef *) USART1_BASE) /**< USART1 base pointer */

| 400 #define USART2 ((USART_TypeDef *) USART2_BASE) /**< USART2 base pointer */

| 401 #define UARTO ((USART_TypeDef *) UARTO_BASE) /**< UARTO base pointer */

| 402 #define UART1 ((USART_TypeDef *) UART1_BASE) /**< UART1 base pointer */
```

- More than only one USART is available: USARTO is our choice
   (& is not needed since it is a pointer: see later)
- USART\_InitAsync\_TypeDef + F3
  - Important parameters for the USART
  - Unfortunately this structure is not existing, therefore it has to be implemented
    - implementation is advised before the main function in the .c main file as a global variable. In this case its initial value becomes zero (while when implementation is done inside the main function it fills up the structure with memory garbage)
    - USART\_InitAsync\_TypeDef UARTO\_init; ← It can be any name
  - Not UARTO\_init is used but a memory address: &UARTO\_init

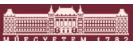

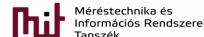

#### Configuration of the UART

- Function to be used in the code: USART\_InitAsync(UARTO, &UARTO\_init);
- UARTO\_init structure has to be uploaded with values
  - USART\_InitAsync\_TypeDef + F3 again -> em\_usart.h
    - » Stay above the writing and options pop-up

```
/** Asynchronous mode initialization structure. */
typedef struct {
  /** Specifies whether TX and/or RX is enabled when initialization is completed. */
 USART Enable TypeDef
                       enable;
    /** Disable both receiver and transmitter. */
    usartDisable = 0x0,
                                                         baud rate setup.
                                                         :lock.
    /** Enable receiver only, transmitter disabled. */
    usartEnableRx = USART CMD RXEN,
    /** Enable transmitter only, receiver disabled. */
    usartEnableTx = USART CMD TXEN,
                  h receiver and transmitter. */
    usartEnable (USART CMD RXEN | USART CMD TXEN)
    USART Enable TypeDef;
```

Code to be used: UARTO\_init.enable = usartEnable;

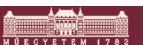

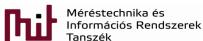

- Same way all the other properties has to be filled up
- Initialization has to be done before using it

```
//CMU ClockEnable(CMU Clock TypeDef clock, bool enable);
CMU ClockEnable (cmuClock UARTO, true);
UARTO init.enable = usartEnable;
UARTO init.refFreq = 0;
UARTO init.baudrate = 115200;
UART0 init.oversampling = usartoVS16;
UARTO init.databits = usartDatabits8;
UART0 init.parity = usartNoParity;
UART0 init.stopbits = usartStopbits1;
UARTO init.mvdis = false;
UART0 init.prsRxEnable = false;
UART0 init.autoCsEnable = false;
//USART InitAsync(USART TypeDef *usart, const USART InitAsync TypeDef *init)
USART InitAsync (UARTO, &UARTO init);
```

- Note: every name has to checked!
  - -> e.g. usartDatabits8 is not equal value 8 but value 5

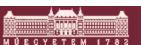

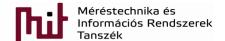

#### Oversampling: see ref.man. page 458:

For oversampling modes 16, 8 and 6, every bit in the incoming frame is sampled three times to gain a level of noise immunity. These samples are aimed at the middle of the bit-periods, as visualized in Figure 17.5 (p. 458). With OVS=0 in USARTn CTRL, the start and data bits are thus sampled at locations 8, 9 and 10 in the figure, locations 4, 5 and 6 for OVS=1 and locations 3, 4, and 5 for OVS=2. The value of a sampled bit is determined by majority vote. If two or more of the three bit-samples are high, the resulting bit value is high. If the majority is low, the resulting bit value is low.

Majority vote is used for all oversampling modes except 4x oversampling. In this mode, a single sample is taken at position 3 as shown in Figure 17.5 (p. 458).

Majority vote can be disabled by setting MVDIS in USARTn CTRL.

If the value of the start bit is found to be high, the reception of the frame is aborted, filtering out false start bits possibly generated by noise on the input.

Figure 17.5. USART Sampling of Start and Data Bits

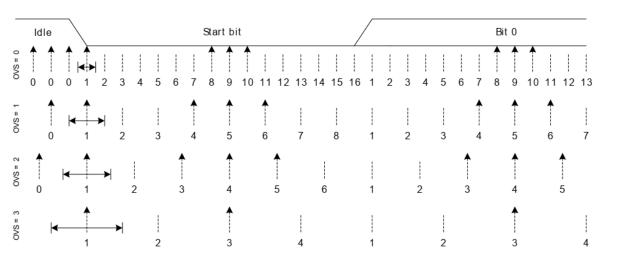

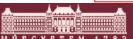

- The faster way
  - Look for the USART\_InitAsync\_TypeDef structure (F3) and scroll down in em\_usart.h to find it

```
#define USART INITASYNC DEFAULT
                           /* Enable RX/TX when initialization is complete. */
    usartEnable,
                           /* Use current configured reference clock for configuring baud rate.
                           /* 115200 bits/s. */
    115200,
    usartOVS16,
                          /* 16x oversampling. */
    usartDatabits8,
                          /* 8 data bits. */
    usartNoParity,
                          /* No parity. */
    usartStopbits1,
                          /* 1 stop bit. */
                          /* Do not disable majority vote. */
    false,
                          /* Not USART PRS input mode. */
    false,
                           /* PRS channel 0. */
    0,
                           /* Auto CS functionality enable/disable switch */
    false,
```

- It is a predefined default structure
- Before the main function it can be used for initialization:
   USART\_InitAsync\_TypeDef UARTO\_init = USART\_INITASYNC\_DEFAULT;

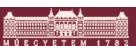

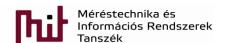

- Interesting difficulty with PEO and PE1 pins
  - Check datasheet on page 65.

| Alternate     | LOCATION |     |     |   |   |   |   |                                                                                 |
|---------------|----------|-----|-----|---|---|---|---|---------------------------------------------------------------------------------|
| Functionality | 0        | 1   | 2   | 3 | 4 | 5 | 6 | Description                                                                     |
| U0_RX         | PF7      | PE1 | PA4 |   |   |   |   | UART0 Receive input.                                                            |
| U0_TX         | PF6      | PE0 | PA3 |   |   |   |   | UART0 Transmit output. Also used as receive input in half duplex communication. |

- U0\_RX and U0\_TX default locations are PF7 and PF6, respectively, that has to be changed since the circuit (i.e. the board) has been designed for UART communication at Location 1
  - Datasheet is valid for the IC not for the board but a freedom is given this way for the board designer
- Location 1 has to be set for correct operation

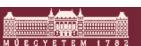

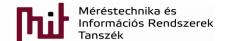

Check reference manual at page 492

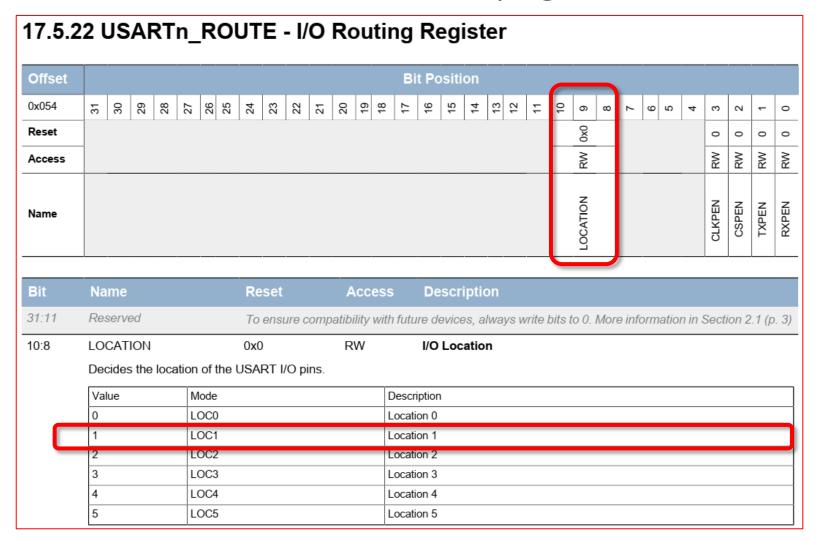

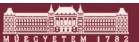

Check reference manual at page 492

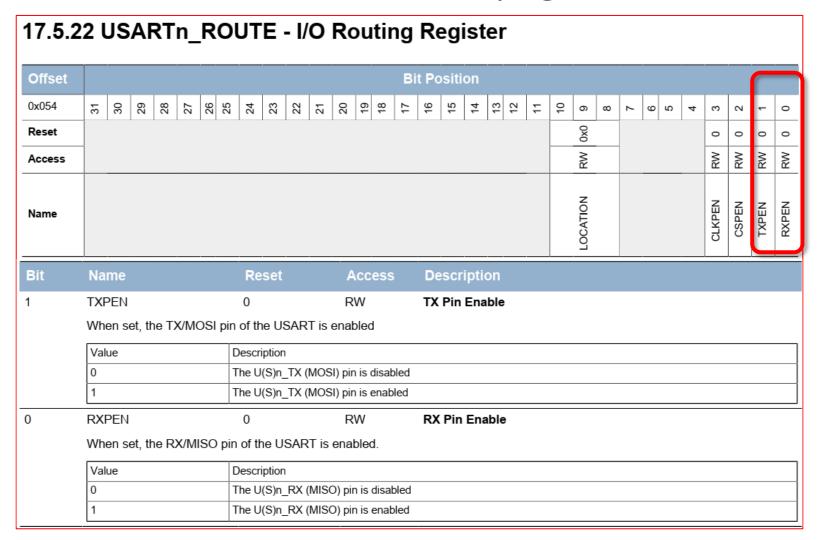

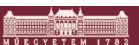

 Setting the I/O Routing register (i) for LOC1 (PEO and PE1 pins for UART communication) and enabling these lines for transmission and reception of serial data

```
\circ UARTO->ROUTE |= (1) << 8;
```

- Although correct but not too informative
- A definition can be used for this purpose in efm32gg\_usart.h (search for 'LOC1')
  - #define USART\_ROUTE\_LOCATION\_LOC1(\_USART\_ROUTE\_LOCATION\_LOC1 << 8)</li>
- O UARTO->ROUTE |= USART\_ROUTE\_LOCATION\_LOC1;

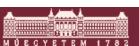

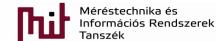

- Enabling RX and TX via RXPEN and TXPEN bits respectively
  - A definition can be used for this purpose in efm32gg\_usart.h (search for 'RXPEN' and 'TXPEN')
    - UARTO->ROUTE |= (USART\_ROUTE\_RXPEN | USART\_ROUTE\_TXPEN);
- Everything is ready for sending data via UART

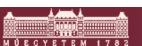

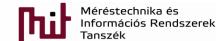

- In Project Explorer window under emlib -> em usart.c you can find
  - O USART\_Tx (USART\_TypeDef \*usart, uint8\_t data)
- Code to be inserted:
  - O USART\_Tx (UARTO, '+');
  - We send '+' signal via UARTO
  - Good idea to check the compilation
- Where is the UART (COMx)?
  - Check in Windows Device Manager

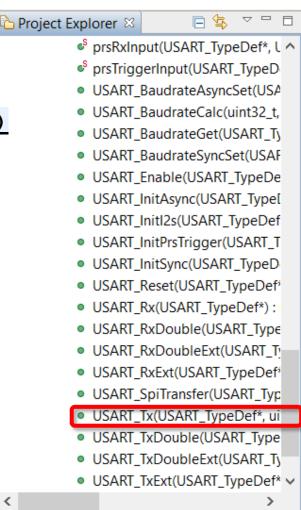

 Check UART (COM port number and its settings) in Device Manager in Windows (now it is COM4)

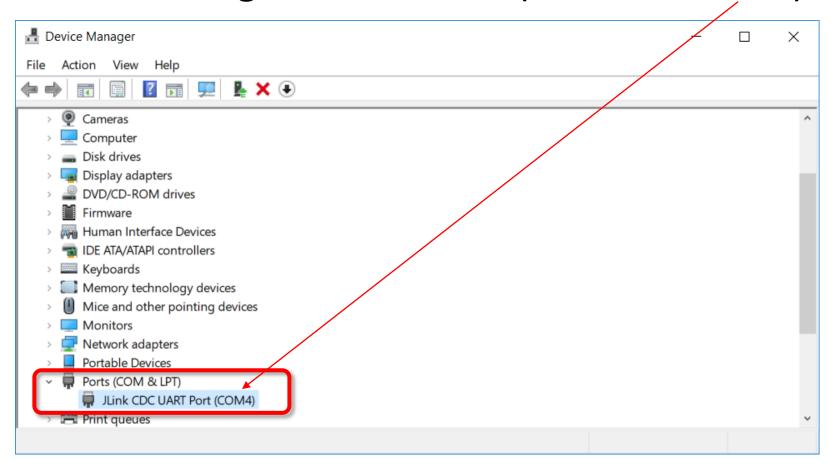

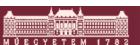

 A PC-based terminal program is needed to get access to COM4 port: an option is putty.exe

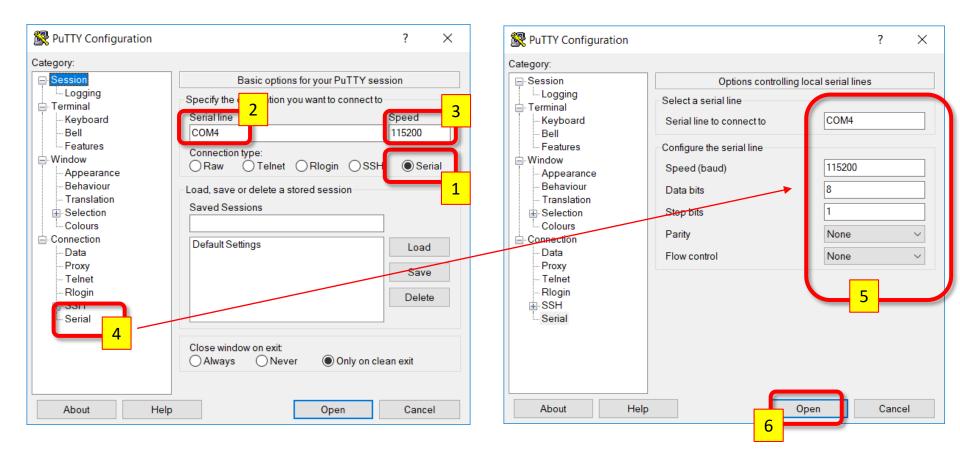

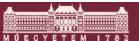

- The terminal is now open
- Compile and download the code to check operation
  - O Has the '+' sign appeared in the terminal window?

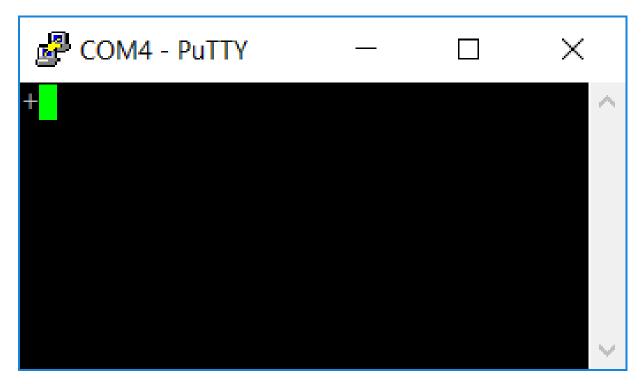

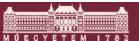

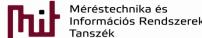

- This status is the starting point to develop an UART communication-based application
  - E.g. write in the terminal window the character sent via the keyboard (= read a character from UARTO and send this character to UARTO)
    - This function has to be added into the program (in the while loop)
    - USART Tx (UARTO, USART Rx (UARTO));
  - Problem: character is received in a blocking way:
    - We are always in the loop waiting for data and no other operation can be done
    - Better if the arrival of new data can be indicated not to stack in the while loop forever (non-blocking solution)

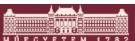

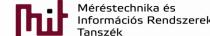

## Appendix:program code(a working version)

```
1 #include "em device.h"
 2 #include "em cmu.h"
 3 #include "em gpio.h"
 4 #include "em usart.h"
 5 #include "em chip.h"
 7 USART InitAsync TypeDef UARTO init=USART INITASYNC DEFAULT;
 90 int main (void)
10 {
     /* Chip errata */
     CHIP Init();
13
14
     CMU->HFPERCLKEN0 |= CMU HFPERCLKEN0 GPIO;
15
16 //CMU ClockEnable(CMU Clock TypeDef clock, bool enable)
     CMU ClockEnable (cmuClock UARTO, true);
18
19
20 //GPIO PinModeSet(GPIO Port TypeDef port, unsigned int pin, GPIO Mode TypeDef mode, unsigned int out)
     GPIO PinModeSet(qpioPortF, 7, qpioModePushPull, 1); //EN
     GPIO PinModeSet(gpioPortE, 0, gpioModePushPull, 1); //Tx
     GPIO PinModeSet (gpioPortE, 1, gpioModeInput, 1); //Rx
24
    USART InitAsync (UARTO, &UARTO init);
26
     UARTO->ROUTE |= (1) << 8;
     UART0->ROUTE |= (USART ROUTE RXPEN | USART ROUTE TXPEN);
29
     //USART Tx(USART TypeDef *usart, uint8 t data)
     USART Tx (UARTO, '+');
32
     /* Infinite loop */
     while (1) {
         USART Tx (UARTO, USART Rx (UARTO));
36
```